# **ARCHLine.XP 2015 Újdonságok**

Az ARCHLine.XP 2015 meghatározó új funkciói további hatékonyság növekedést tesznek lehetővé, mint az álmennyezet, elektromos kapcsolók, vagy az építészetben a Google Maps integráció, a födém gerendázat és béléselemek használata, az automatikus helyiségpecsét kiosztás.

Az ARCHLine.XP 2015 egységesített kezelőfelületet kapott az Építész és Interior interfész összevonásával. Az új DirectX11 alapú 3D modell további új megjelenítési lehetőségeket kínál, ami elősegíti a fontos tervezési elemek kiemelését, a gyorsabb munkát és magasabb színvonalú prezentációt.

Az ARCHLine.XP igazodik az építészek, belsőépítészek, lakberendezők változó munkamódszereihez, és kifinomult új tervezőeszközök segítik a tervezést.

Meghatározó főbb újdonságok:

#### **Megújult Eszköztár:**

#### **Az új megoldás előnyei:**

+ Az almenük a menükbe beágyazva jelennek meg és a parancs kiadás után újra kiválaszthatóak maradnak.

- + A kategóriák sorrendje változtatható a Jobb klikk menüben.
- + Keresés parancsszóra
- + Kedvencek menü készíthető: a gyakran használt parancsait egy menübe is szervezheti.
- + Jobb klikk menü
- + Háromféle megjelenítés: Lista, Ikon, Ikon parancsnévvel.
- + Új grafikus tooltip: Felugró segédablak jelenik meg az ikon szöveges leírásával.

Az ikonokra állva az egérkurzorral, egy segédablak (tooltip) jelenik meg az ikon szöveges leírásával és grafikus magyarázó ábrával. Ez nagyon megkönnyíti a parancsok elsajátítását.

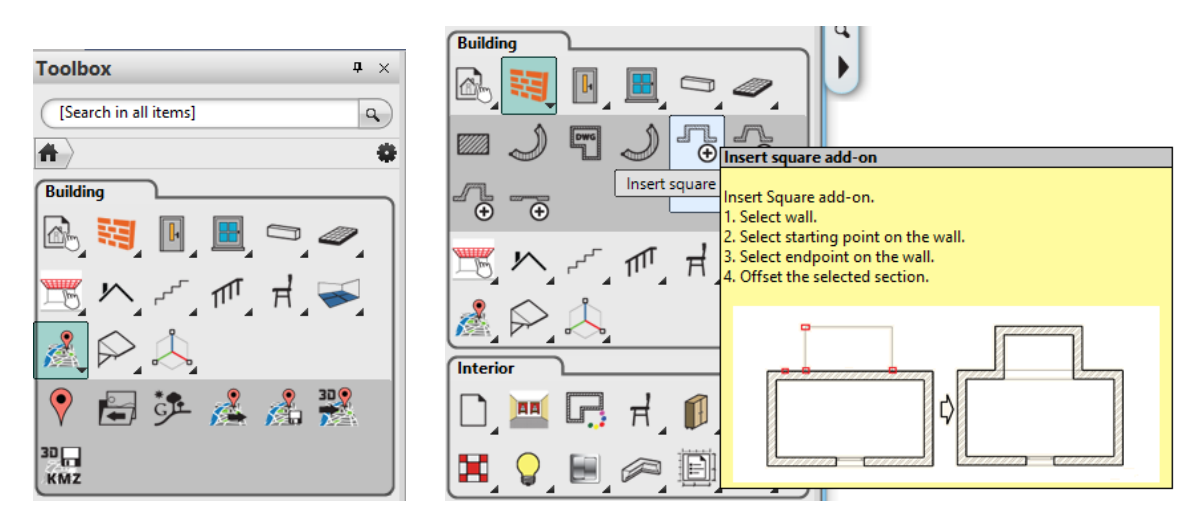

#### Egyszerű és áttekinthető felhasználói

felületet biztosít azáltal, hogy gyakran használt parancsait akár egy menübe is szervezheti.

## **Automatikus mentés továbbfejlesztés**

Az automatikus mentés ideje a töredékére zsugorodott az új többmagos inkrementált mentés eljárás bevezetésével. Az esetek döntő többségében a mentés csak tizedmásodperceket vesz igénybe a projekt méretétől függetlenül.

# **Új 3D modell megjelenítés: Átlátszó felületek**

A funkcióval az egymáson lévő objektumok *átlátszóságát* lehet állítani, amely a 3D modell jobb átláthatóságát, könnyebb szerkeszthetőséget biztosítja. Példaként lehet említeni az épület helyiségek térfogat modell vizsgálatát az épülethez viszonyítva, vagy a tető alatti elrendezés vizsgálatát.

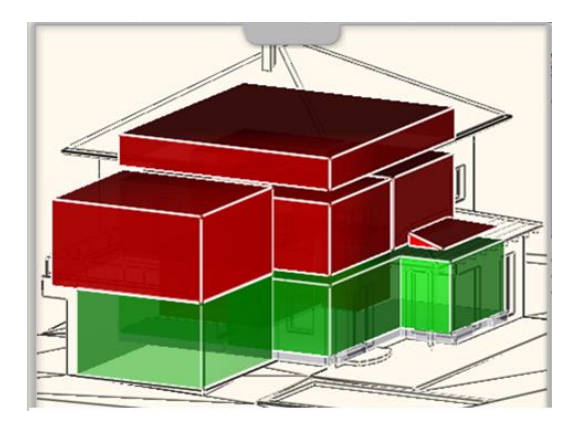

# **Új tervezőeszköz: Mennyezet**

A Mennyezet eszközzel hatékonyan tervezhet, részletes mennyezeteket a födém alá legyen szó akár vakolt mennyezetről, monolit vagy paneles álmennyezetről. A tervezés során megadhatja az összes szükséges tulajdonságot és természetesen az utólagos módosításra is lehetősége van.

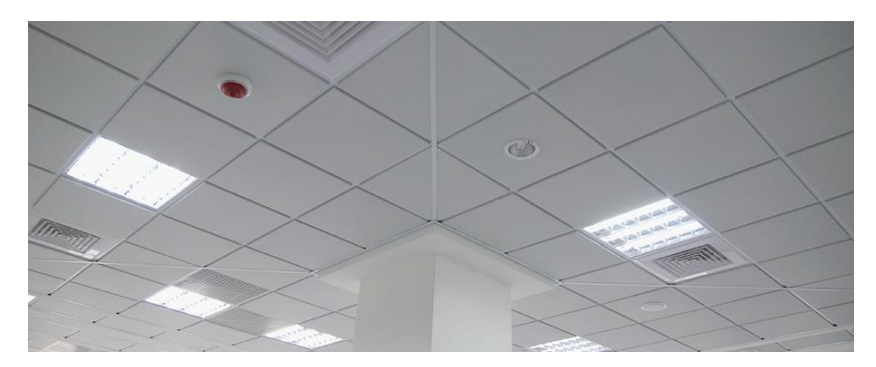

Az ARCHLine.XP Födém elemének és a Mennyezet eszköznek a kombinálásával komplex szerkezeteket tervezhet szabadon szerkesztett kontúr mentén és helyiség kiválasztásával éppen olyan könnyedén, mint a teljes szint összes helyiségére automatikusan.

Típusok:

Monolitikus (vakolt) mennyezet Sávos álmennyezet Rácsos álmennyezet

Beépített komponensek:

Világítás, Tűzvédelmi egység, Légtechnikai egység, tartószerkezeti elemek

## **Továbbfejlesztett helyiségvarázsló (Room Maker):**

Továbbfejlesztett helyiség alapú kompakt tervezési módszer. Új Konyhabútor tervező, álmennyezet tervező, megújult elektromos kapcsolók panel.

Intelligens bútor elhelyezés: Illesztés szomszéd elemhez, ajtó/ablak ütközésvizsgálat.

## **Továbbfejlesztett elektromos kapcsolók**

Az elektromos kapcsolók kezelése tovább fejlődött és új parancsokkal egészült ki.

- 1. A kapcsolók az Objektumközpontból Fogd és vidd módszerrel elhelyezhetők.
- 2. A falra elhelyezés a helyes irányba automatikusan beforgatja a kapcsolót. Az elhelyezés kurzor mutatja a bal/jobb távolságot.
- 3. Kapcsolási terv Falra sorolt kapcsoló helyek méretezve, kapcsolók, konnektorok távolsága falhoz vagy ajtóhoz viszonyítva.
- 4. Automata magasságméretezés a teljes alaprajzon
- 5. Lámpa konszignáció Excel formátumban.
- 6. Új egyedi, és sorolt kapcsoló szerkesztő dialóg.

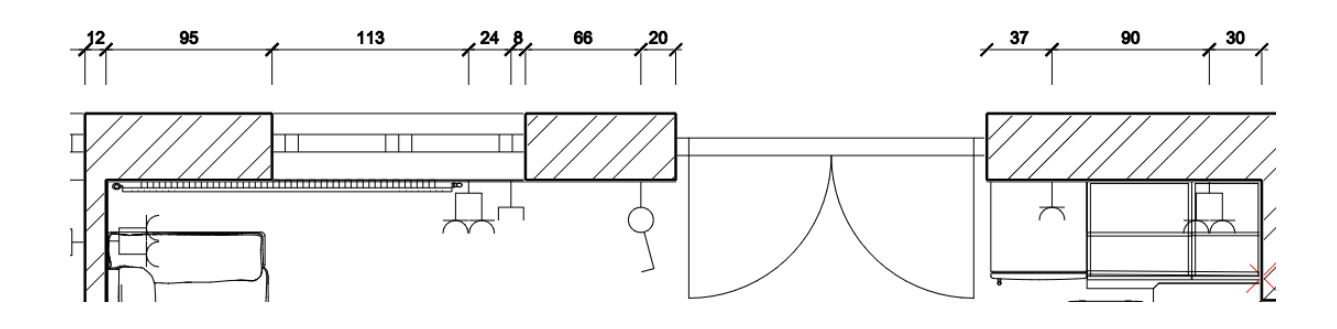

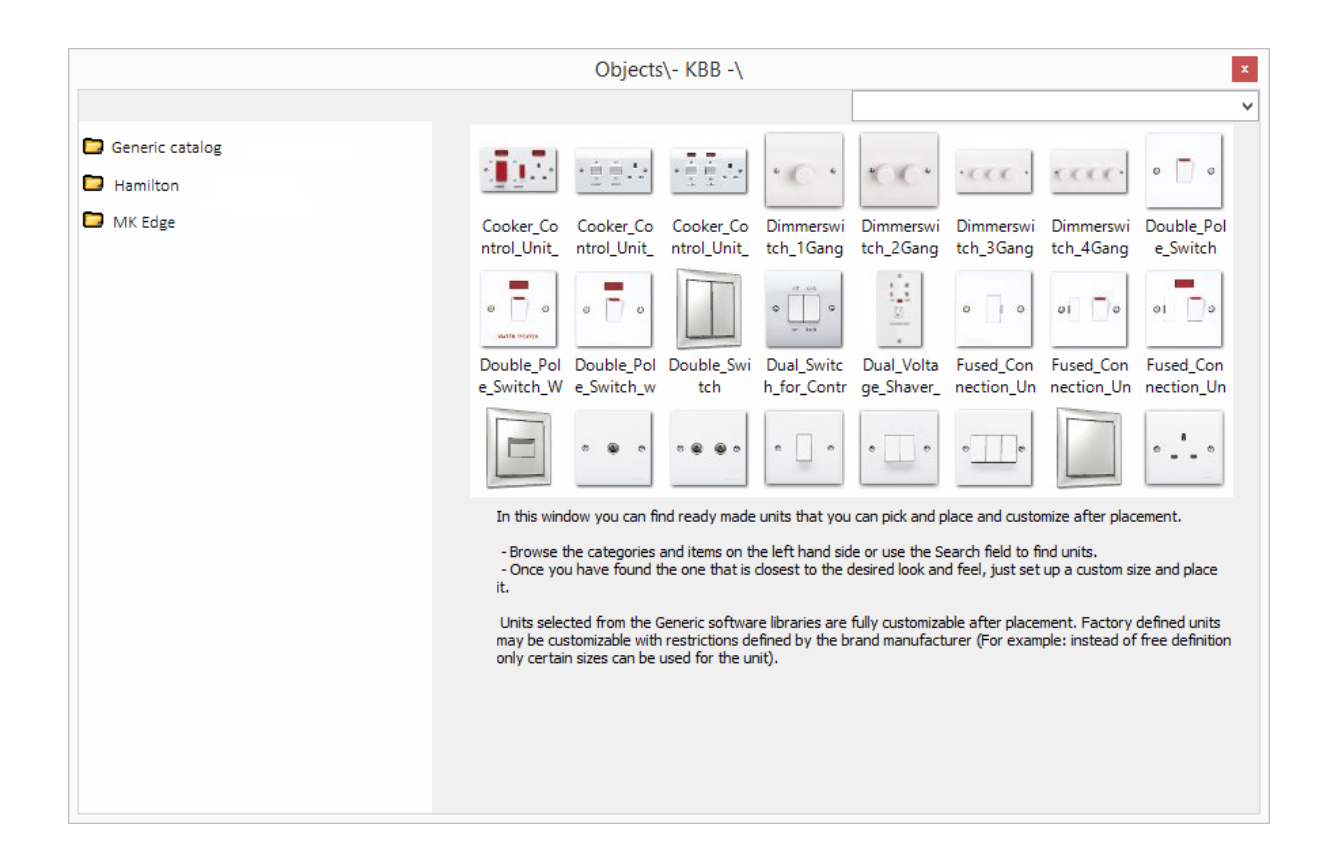

# **Új tervezőeszköz: Google Maps integráció**

A Google Maps Integráció kétirányú adatkapcsolatot biztosit az ARCHLine.XP, valamint a Google Maps és Google Earth között a GPS koordináta, a domborzati modell és a helyszín szatellit kép átadásával a virtuális térben.

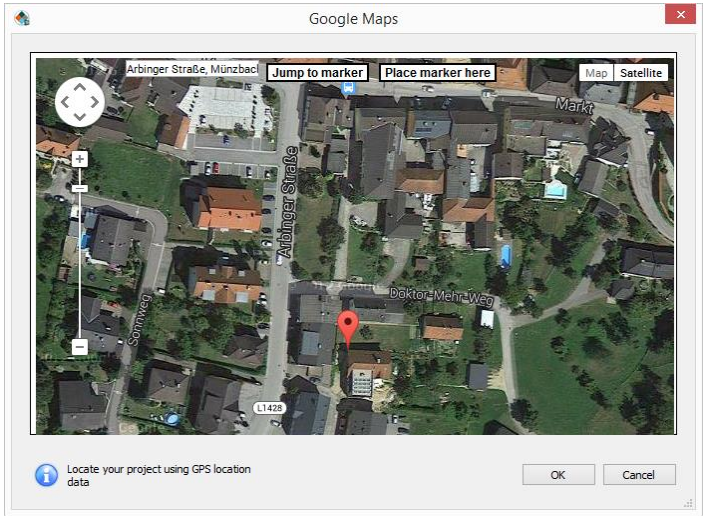

**Save the imagery overlay or 3D model as a KMZ file**

You can save the 2D view overlay as a KMZ file to your computer's hard drive or other accessible file location. After that, you can open this KMZ file in Google Earth.

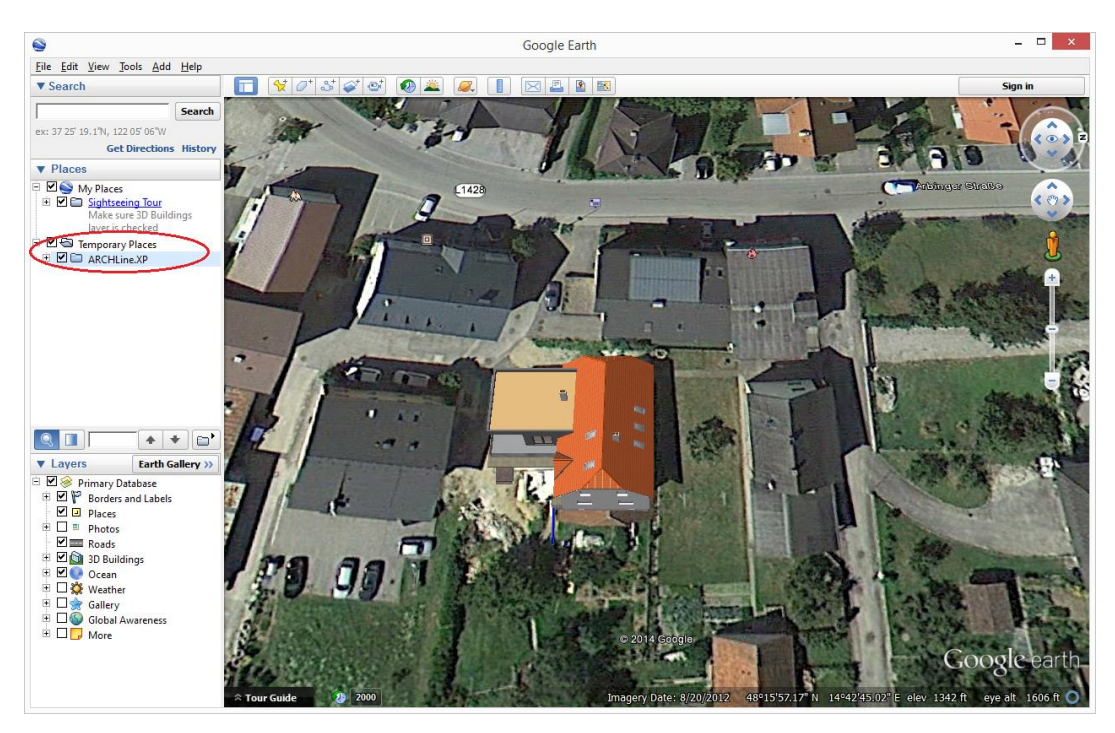

# **Slab with beams/insets and panels**

In sections is important display parts of slab (now is drawn all with 2D tools or symbols):

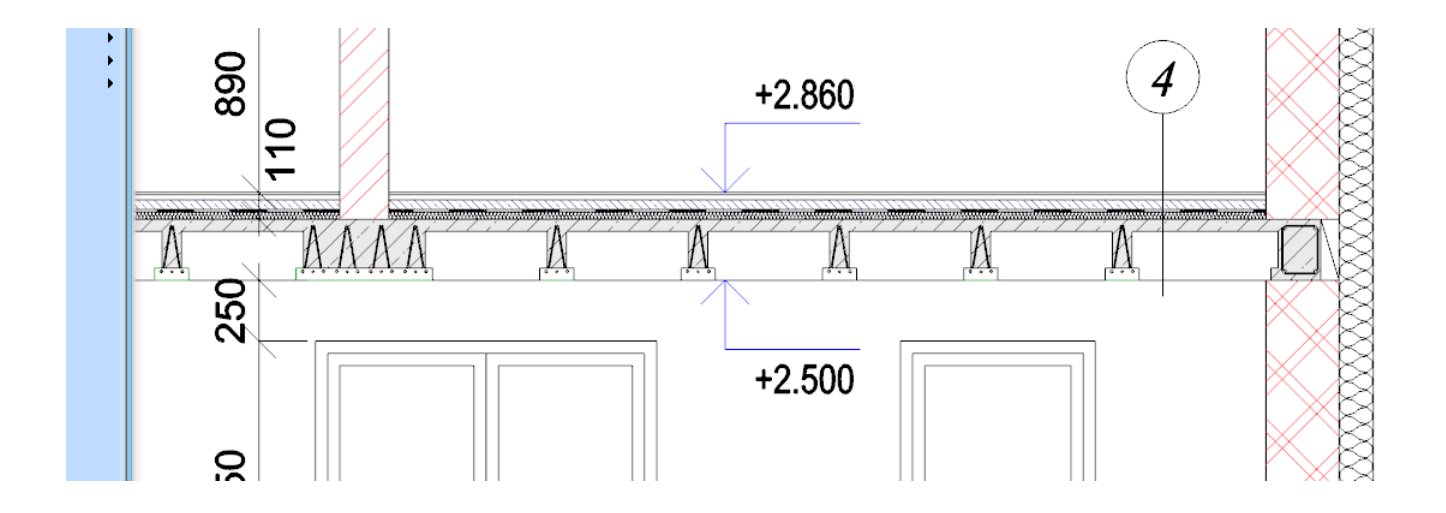

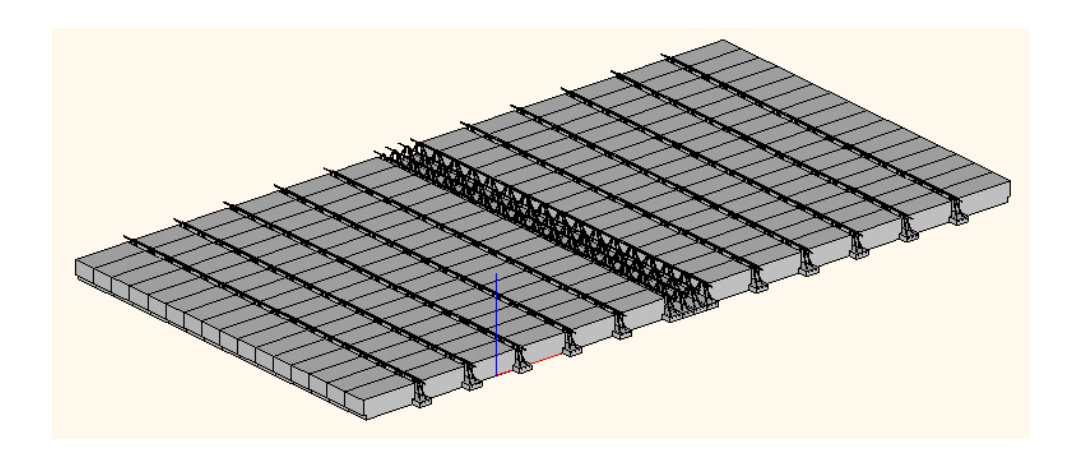

# **Új tervezőeszköz: 3D forma**

A 3D forma eszközzel könnyen hozhat létre háromdimenziós elemet három profil segítségével.

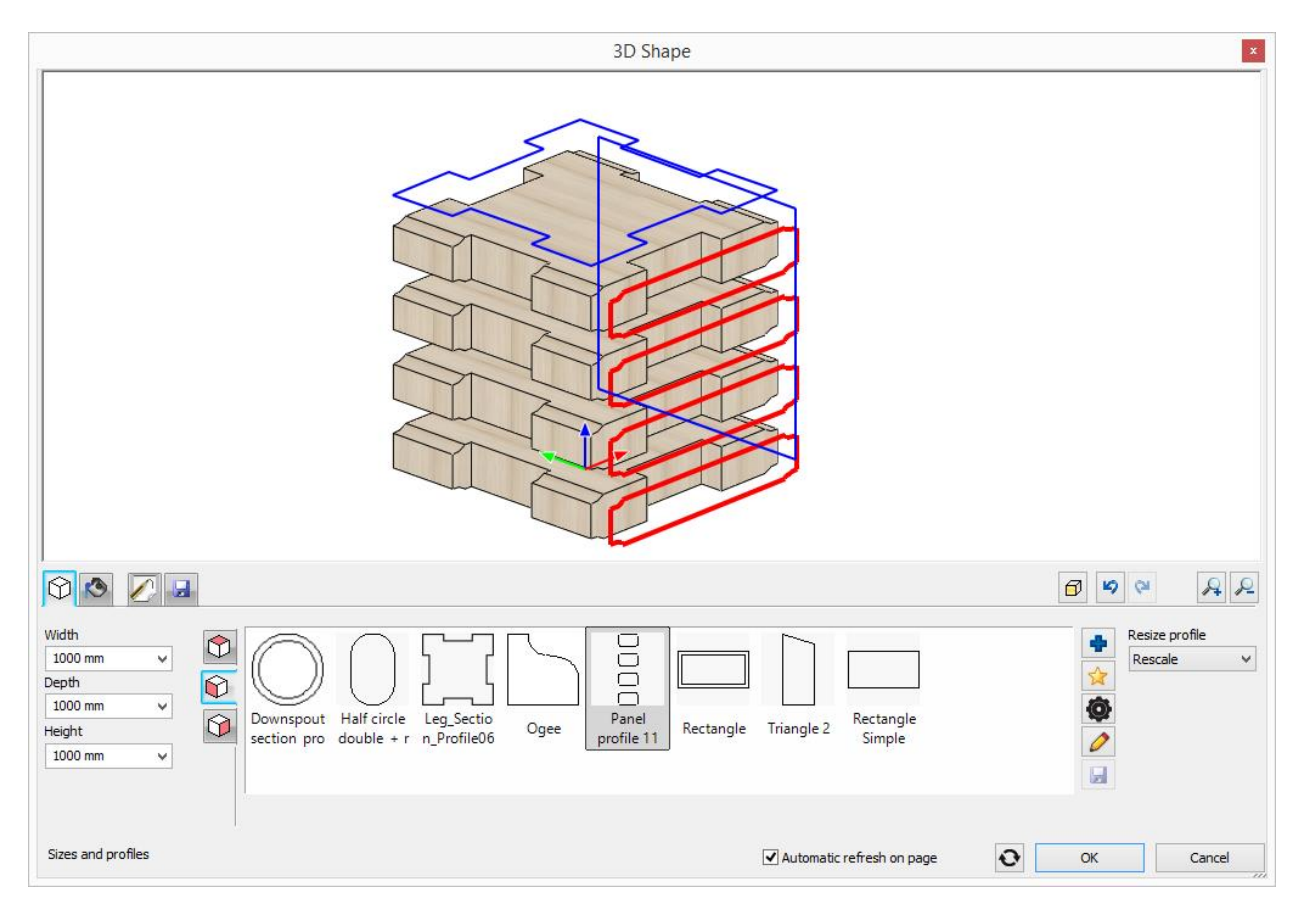

# **Projekt adatok**

A párbeszédpanelen lehet a projekt adatait megadni. Az adatok a későbbiekben módosíthatók. A projekt adatai:

Kivitelezés befejezésének időpontja Állapot Projekt neve Építész neve Épület száma Ügyfél (megrendelő) neve Épület címe Irányítószám Épület helyszíne Épület típusa Épület jellege

A projekt adataihoz egyedi felhasználói adatok is felvehetők és a későbbiekben módosíthatók. A Tervlapokhoz rendelt pecséteken a projekt adatok automatikusan megjelennek.

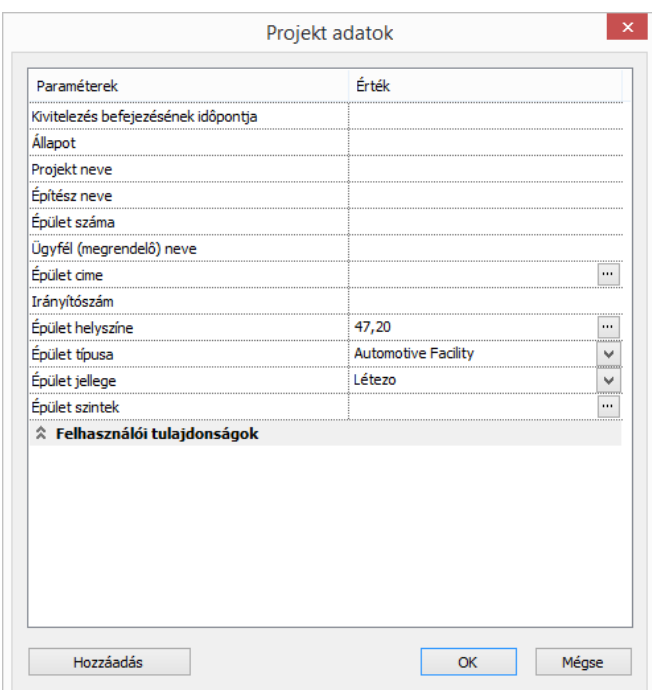

# **Továbbfejlesztett Ajtó és Ablak varázsló,**

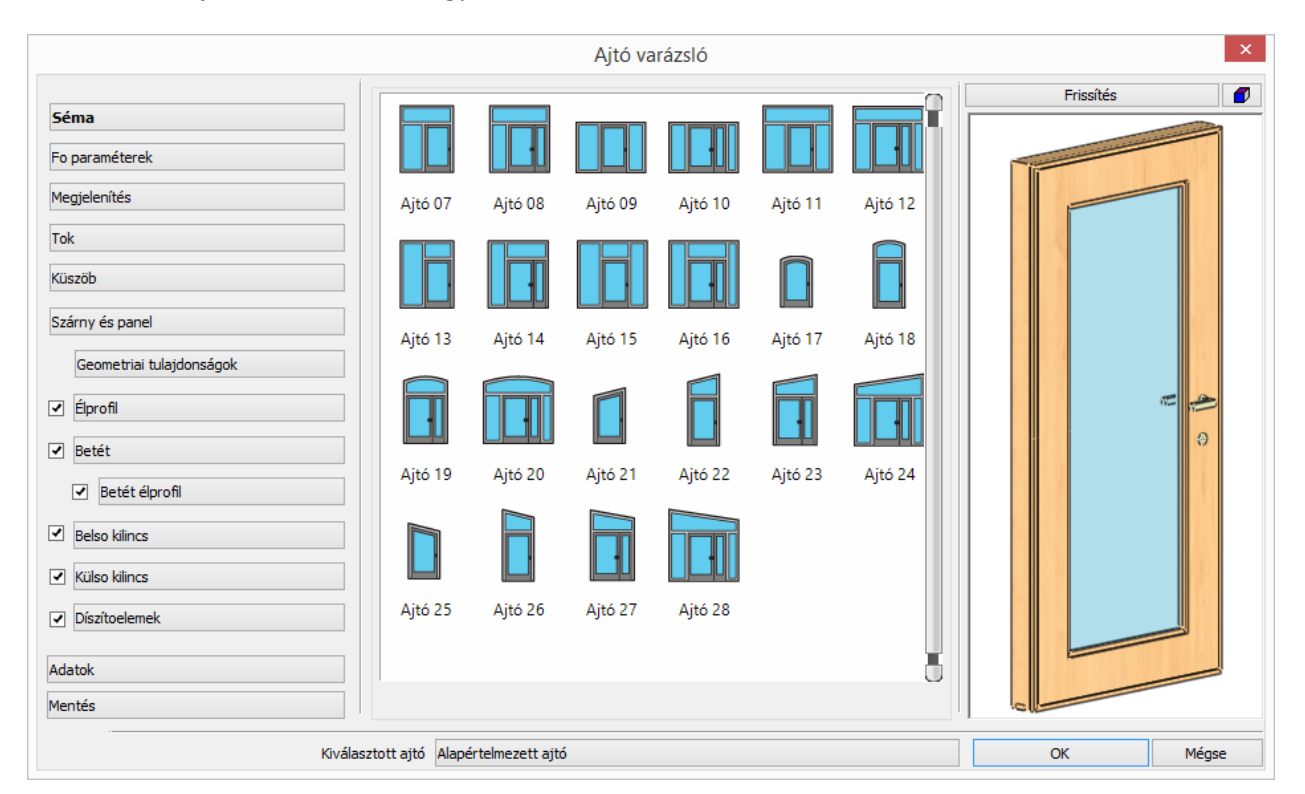

Ferde és íves ajtó és ablakformák egyszerű tervezési módszere.

# **Az ajtó/ablak takaróborítás megjelenítése az alaprajzon.**

Az ajtó/ablak takaróborítás megjelenítése az alaprajzon ki vagy bekapcsolható opció.

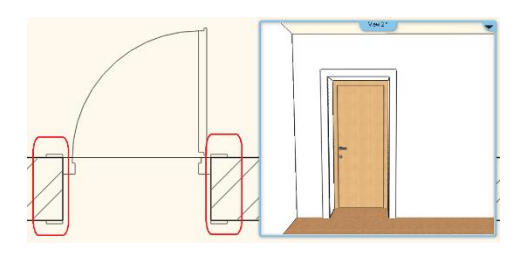

## **Falak tetejének és födémek tetejének/aljának horgonyzása a szintmagassághoz**

Azoknál az elemeknél ahol az elem magasságaként szintmagasság van megadva a szint magasság változását az elemek automatikusan követik. Ilyen elem pl. a fal, a födém, az oszlop és a gerenda.

# **Egyszerűbb alaprajz import más projektből**

Az alaprajz átemelhető egy másik projektből, és egy új önálló ablakban nyitja meg a program. A menüpont elérhető a File -> Import menüben.

# **Látható szintek kijelölése új koncepcióval**

A 2015-ös változatban tovább fejlődött a szintkezelés. Az egy aktív szint mellett, amelyen az új elemek létrejönnek, tetszőleges számú további szintet lehet látható állapotban tartani.

Ez lehetővé teszi, hogy a többi szinten levő elemekre a szerkesztések során hivatkozni lehessen.

A látható szintek a rajz jobb olvashatósága miatt egységes szürke színnel jelennek meg.

# **Nyílászárók közötti távolság gyors megadása**

Az elemek közti távolság megadására szolgáló marker kiegészült a szomszédos nyílászárók közötti távolság megadásával.

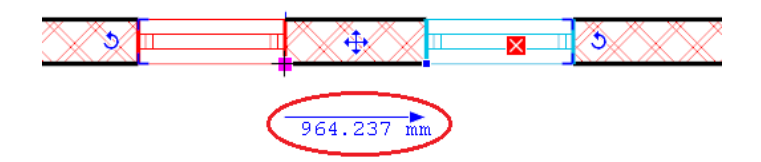

# **Továbbfejlesztett Helyiségek és zónák**

#### **Helyiségek automatikus létrehozása**

A parancs elindítása után a program végigpásztázza az alaprajzot, és az összes helyiséget egy lépésben létrehozza. A parancs nagy előnye, a helyiség lista teljessége, az esetleges tervezési pontatlanságok kiszűrése. A létrejött helyiségek többszörös kiválasztással együtt is szerkeszthetők a Tulajdonságok panelon.

#### **Helyiségek felosztása virtuális falak elhelyezésével**

A programban lehetőség van helyiség felosztó falak elhelyezésére (**virtuális** falak). A **virtuális** falaknak nincs vastagságuk, céljuk a logikailag eltérő, de egy légtérben levő helyiségek pontos létrehozása. Pl. nappali és étkező. A **virtuális** fal létrehozásakor a program automatikusan újraszámolja a helyiségeket, amelyeket a létrehozott **virtuális** fal érint.

#### **Helyiségek színezett alaprajza**

Különböző színsémákat hozhat létre az helyiségek típusa alapján. A színezett helyiségek használata esetén az alaprajz könnyebben érhető. A színsémák alapján készített táblázatok elhelyezhetők az alaprajzon.

#### **IFC export formátum kiegészítve: helyiség export**

#### **Új helyiség konszignáció Excel formátumban**

# **Továbbfejlesztett IFC kapcsolat**

A társtervezőkkel való együttműködést szolgálja a továbbfejlesztett **IFC** 3D-és fájlformátum. Az IFC legfontosabb jellemzője, hogy az elemek megőrzik típusukat és tulajdonságaikat. Az IFC export kiegészült az épület helyiségek és zónák 3D-s leírásával, ami lehetővé teszi az energiafelhasználás optimalizálását, az épületek energiahatékonyságának vizsgálatát a különböző tervezési fázisokban.

## **KMZ formátum import**

A KMZ fájl a Google által továbbfejlesztett 3D-s földrajzi modellező fájl formátum tömörített formája. A 3D Warehouse elemkönyvtár a letölthető elemeket KMZ, valamint SKP formátumban tárolja.

## **SketchUP 2015 formátum**

A program SKP importja kiegészült a 2015 SKP formátummal.

## **Továbbfejlesztett Bemutatóterem**

A webes bemutatóterem átalakult, annak érdekében, hogy a felhasználók a jelentősen megnövekedett termékskálából hatékonyan tudjanak válogatni. A könnyű áttekinthetőséget szolgálja a 3 részre osztott nyitóoldal, ahol a termék típusok, gyártók, és gyártmány családok egy lépésben kiválaszthatók.

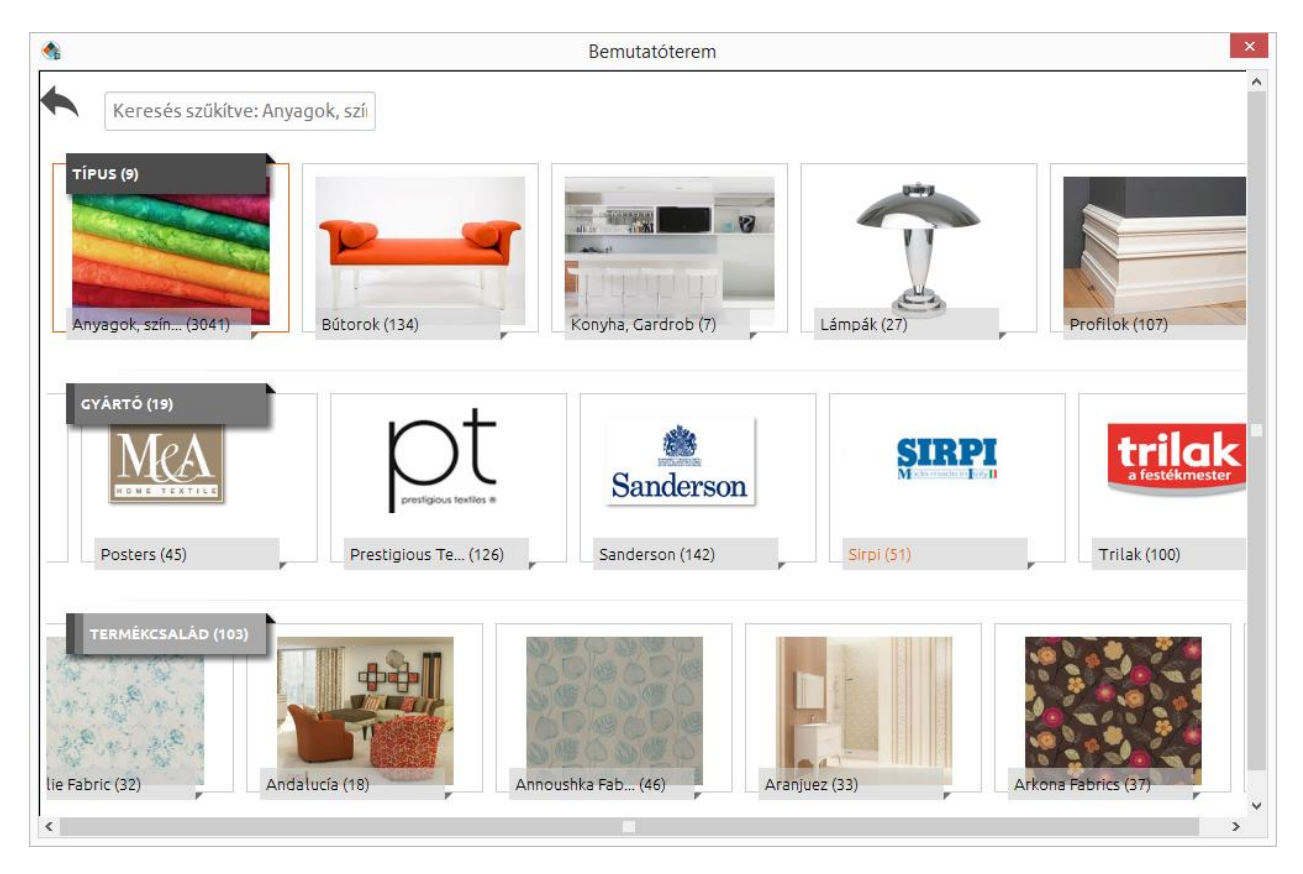

A lista nem teljes, csupán tájékoztató jellegű. A változtatás jogát fenntartjuk. Bővebb leírások, videók és megjelenési dátum hamarosan a weboldalon.

Nézze meg a további újdonságokat honlapunkon! [www.archline.hu](http://www.archline.hu/)